# Oracle® Cloud Using the Oracle Advanced Queuing (AQ) Adapter with Oracle Integration Generation 2

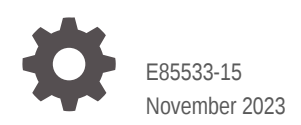

ORACLE

Oracle Cloud Using the Oracle Advanced Queuing (AQ) Adapter with Oracle Integration Generation 2,

E85533-15

Copyright © 2019, 2023, Oracle and/or its affiliates.

Primary Author: Oracle Corporation

This software and related documentation are provided under a license agreement containing restrictions on use and disclosure and are protected by intellectual property laws. Except as expressly permitted in your license agreement or allowed by law, you may not use, copy, reproduce, translate, broadcast, modify, license, transmit, distribute, exhibit, perform, publish, or display any part, in any form, or by any means. Reverse engineering, disassembly, or decompilation of this software, unless required by law for interoperability, is prohibited.

The information contained herein is subject to change without notice and is not warranted to be error-free. If you find any errors, please report them to us in writing.

If this is software, software documentation, data (as defined in the Federal Acquisition Regulation), or related documentation that is delivered to the U.S. Government or anyone licensing it on behalf of the U.S. Government, then the following notice is applicable:

U.S. GOVERNMENT END USERS: Oracle programs (including any operating system, integrated software, any programs embedded, installed, or activated on delivered hardware, and modifications of such programs) and Oracle computer documentation or other Oracle data delivered to or accessed by U.S. Government end users are "commercial computer software," "commercial computer software documentation," or "limited rights data" pursuant to the applicable Federal Acquisition Regulation and agency-specific supplemental regulations. As such, the use, reproduction, duplication, release, display, disclosure, modification, preparation of derivative works, and/or adaptation of i) Oracle programs (including any operating system, integrated software, any programs embedded, installed, or activated on delivered hardware, and modifications of such programs), ii) Oracle computer documentation and/or iii) other Oracle data, is subject to the rights and limitations specified in the license contained in the applicable contract. The terms governing the U.S. Government's use of Oracle cloud services are defined by the applicable contract for such services. No other rights are granted to the U.S. Government.

This software or hardware is developed for general use in a variety of information management applications. It is not developed or intended for use in any inherently dangerous applications, including applications that may create a risk of personal injury. If you use this software or hardware in dangerous applications, then you shall be responsible to take all appropriate fail-safe, backup, redundancy, and other measures to ensure its safe use. Oracle Corporation and its affiliates disclaim any liability for any damages caused by use of this software or hardware in dangerous applications.

Oracle®, Java, and MySQL are registered trademarks of Oracle and/or its affiliates. Other names may be trademarks of their respective owners.

Intel and Intel Inside are trademarks or registered trademarks of Intel Corporation. All SPARC trademarks are used under license and are trademarks or registered trademarks of SPARC International, Inc. AMD, Epyc, and the AMD logo are trademarks or registered trademarks of Advanced Micro Devices. UNIX is a registered trademark of The Open Group.

This software or hardware and documentation may provide access to or information about content, products, and services from third parties. Oracle Corporation and its affiliates are not responsible for and expressly disclaim all warranties of any kind with respect to third-party content, products, and services unless otherwise set forth in an applicable agreement between you and Oracle. Oracle Corporation and its affiliates will not be responsible for any loss, costs, or damages incurred due to your access to or use of third-party content, products, or services, except as set forth in an applicable agreement between you and Oracle.

# **Contents**

### [Preface](#page-4-0)

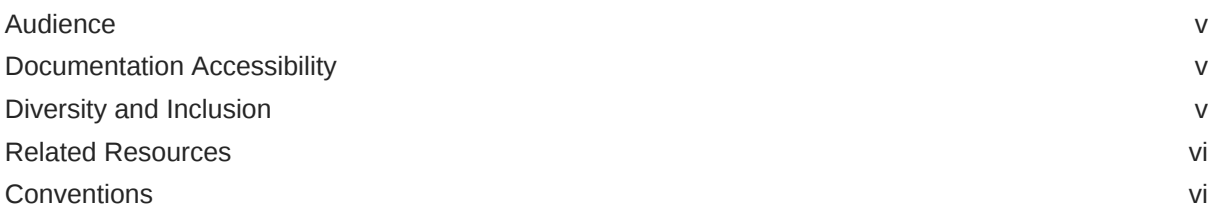

### 1 [Understand the Oracle Advanced Queuing \(AQ\) Adapter](#page-6-0)

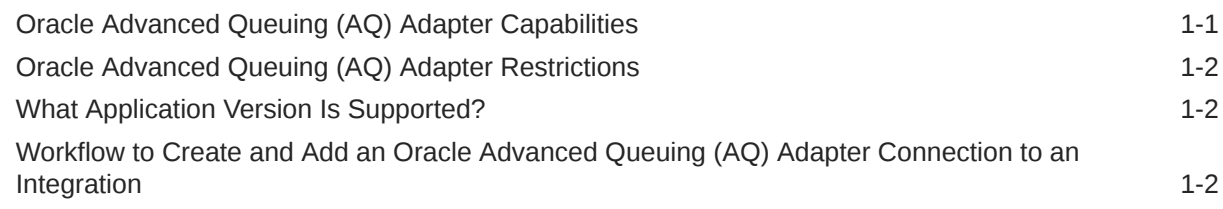

### 2 [Create an Oracle Advanced Queuing \(AQ\) Adapter Connection](#page-9-0)

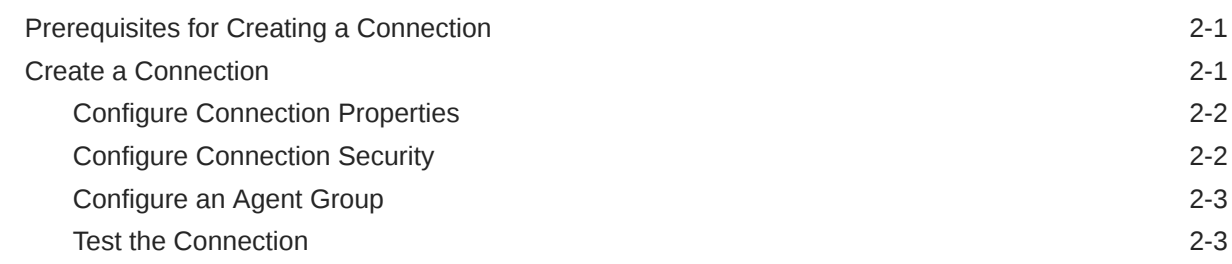

### 3 [Add the Oracle Advanced Queuing \(AQ\) Adapter Connection to an](#page-13-0) [Integration](#page-13-0)

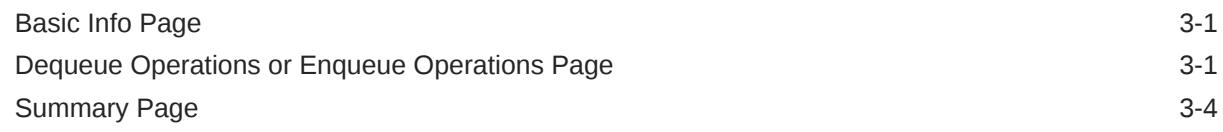

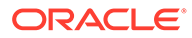

### 4 [Implement Common Patterns Using the Oracle Advanced Queuing \(AQ\)](#page-17-0) [Adapter](#page-17-0)

[Route Business Event Data to an Oracle Advanced Queue 4-1](#page-17-0)

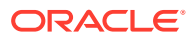

# <span id="page-4-0"></span>Preface

This guide describes how to configure this adapter as a connection in an integration in Oracle Integration.

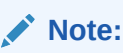

The use of this adapter may differ depending on the features you have, or whether your instance was provisioned using Standard or Enterprise edition. These differences are noted throughout this guide.

### **Topics:**

- **Audience**
- Documentation Accessibility
- Diversity and Inclusion
- [Related Resources](#page-5-0)
- **[Conventions](#page-5-0)**

# Audience

This guide is intended for developers who want to use this adapter in integrations in Oracle Integration.

## Documentation Accessibility

For information about Oracle's commitment to accessibility, visit the Oracle Accessibility Program website at <http://www.oracle.com/pls/topic/lookup?ctx=acc&id=docacc>.

#### **Access to Oracle Support**

Oracle customers that have purchased support have access to electronic support through My Oracle Support. For information, visit [http://www.oracle.com/pls/topic/lookup?](http://www.oracle.com/pls/topic/lookup?ctx=acc&id=info) [ctx=acc&id=info](http://www.oracle.com/pls/topic/lookup?ctx=acc&id=info) or visit <http://www.oracle.com/pls/topic/lookup?ctx=acc&id=trs> if you are hearing impaired.

## Diversity and Inclusion

Oracle is fully committed to diversity and inclusion. Oracle respects and values having a diverse workforce that increases thought leadership and innovation. As part of our initiative to build a more inclusive culture that positively impacts our employees, customers, and

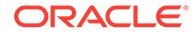

<span id="page-5-0"></span>partners, we are working to remove insensitive terms from our products and documentation. We are also mindful of the necessity to maintain compatibility with our customers' existing technologies and the need to ensure continuity of service as Oracle's offerings and industry standards evolve. Because of these technical constraints, our effort to remove insensitive terms is ongoing and will take time and external cooperation.

# Related Resources

See these Oracle resources:

• Oracle Cloud

<http://cloud.oracle.com>

- *[Using Integrations in Oracle Integration Generation 2](https://www.oracle.com/pls/topic/lookup?ctx=oic&id=ICSUG-GUID-1A01B559-8A46-4D9E-8313-E5400C3A0C9B)*
- *[Using the Oracle Mapper with Oracle Integration Generation 2](https://www.oracle.com/pls/topic/lookup?ctx=oic&id=OCMAP-GUID-C8ED0D16-0602-4EC9-B68B-54A911C23DF3)*

# **Conventions**

The following text conventions are used in this document:

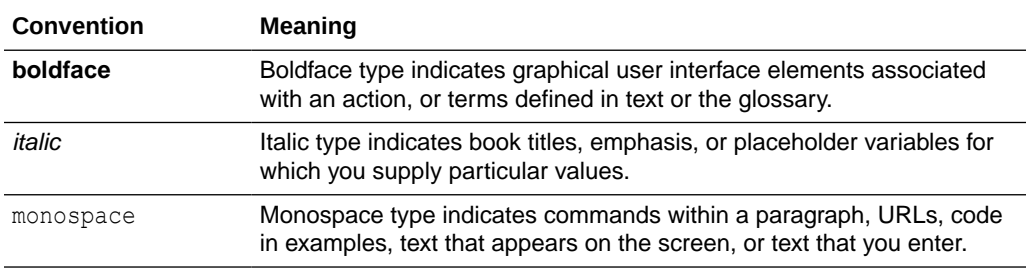

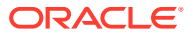

# <span id="page-6-0"></span>1 Understand the Oracle Advanced Queuing (AQ) Adapter

Review the following conceptual topics to learn about the Oracle Advanced Queuing (AQ) Adapter and how to use it as a connection in integrations in Oracle Integration. A typical workflow of adapter and integration tasks is also provided.

### **Topics:**

- Oracle Advanced Queuing (AQ) Adapter Capabilities
- [Oracle Advanced Queuing \(AQ\) Adapter Restrictions](#page-7-0)
- [What Application Version Is Supported?](#page-7-0)
- [Workflow to Create and Add an Oracle Advanced Queuing \(AQ\) Adapter Connection to](#page-7-0) [an Integration](#page-7-0)

# Oracle Advanced Queuing (AQ) Adapter Capabilities

The Oracle Advanced Queuing (AQ) Adapter enables you to integrate Oracle AQ in an onpremises Oracle database with Oracle Integration through use of the on-premises connectivity agent.

The Oracle Advanced Queuing (AQ) Adapter provides the following capabilities:

- Supports the dequeue operation. The dequeue operation polls for incoming messages on a queue.
- Supports opaque and XML schema as message types.
- Supports queues of the Oracle Business Event System type. See [Route Business Event](#page-17-0) [Data to an Oracle Advanced Queue](#page-17-0).
- Supports raw and object queues.
- Supports the enqueueing of messages in the outbound (invoke) direction.
- Supports processing payloads up to 10 MB in size. The Oracle Advanced Queuing (AQ) Adapter does not consume messages greater than the 10 MB threshold size. It is recommended that you configure **max\_retries** at the AQ level so that the message is eventually moved to the Exception Queue.

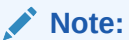

In Java, Unicode characters are represented as 2 bytes.

The following vidoes provide an overview of supported Oracle Advanced Queuing (AQ) Adapter features:

Business event system support: [Video](http://apexapps.oracle.com/pls/apex/f?p=44785:265:0::::P265_CONTENT_ID:26184)

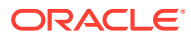

- <span id="page-7-0"></span>Raw queue type support:  $\bigcirc$  [Video](http://apexapps.oracle.com/pls/apex/f?p=44785:265:0::::P265_CONTENT_ID:26290)
- Object queue type support:  $\mathbb O$  [Video](http://apexapps.oracle.com/pls/apex/f?p=44785:265:0::::P265_CONTENT_ID:26446)

The Oracle Advanced Queuing (AQ) Adapter is one of many predefined adapters included with Oracle Integration. You can configure the Oracle Advanced Queuing (AQ) Adapter as a trigger or invoke connection in an integration in Oracle Integration.

# Oracle Advanced Queuing (AQ) Adapter Restrictions

Note the following Oracle Advanced Queuing (AQ) Adapter restrictions.

- The Oracle Advanced Queuing (AQ) Adapter supports processing payloads up to 10 MB in size. The Oracle Advanced Queuing (AQ) Adapter does not consume messages greater than the 10 MB threshold size. It is recommended that you configure **max\_retries** at the AQ level so that the message is eventually moved to the Exception Queue.
- The Oracle Advanced Queuing (AQ) Adapter can only be used with the onpremises connectivity agent.

### **Note:**

There are overall service limits for Oracle Integration. A service limit is the quota or allowance set on a resource. See Service Limits.

# What Application Version Is Supported?

For information about which application version is supported by this adapter, see the Connectivity Certification Matrix.

See [Connectivity Certification Matrix.](https://docs.oracle.com/en/cloud/paas/integration-cloud/certification-matrix/adaptercertificationmatrix.pdf)

# Workflow to Create and Add an Oracle Advanced Queuing (AQ) Adapter Connection to an Integration

You follow a very simple workflow to create a connection with an adapter and include the connection in an integration in Oracle Integration.

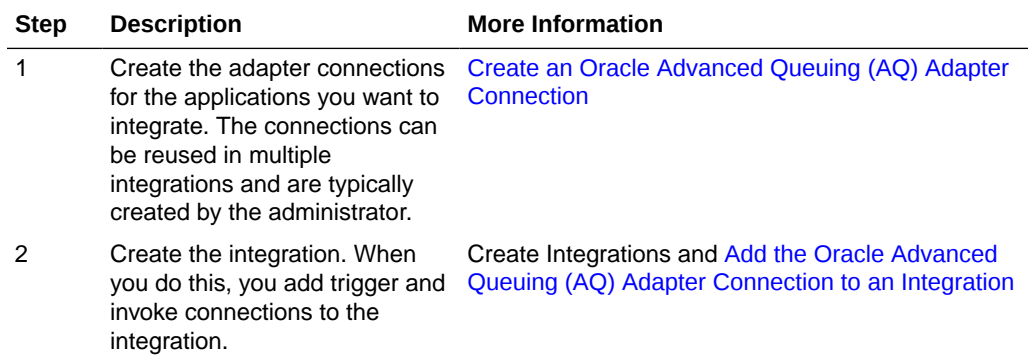

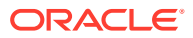

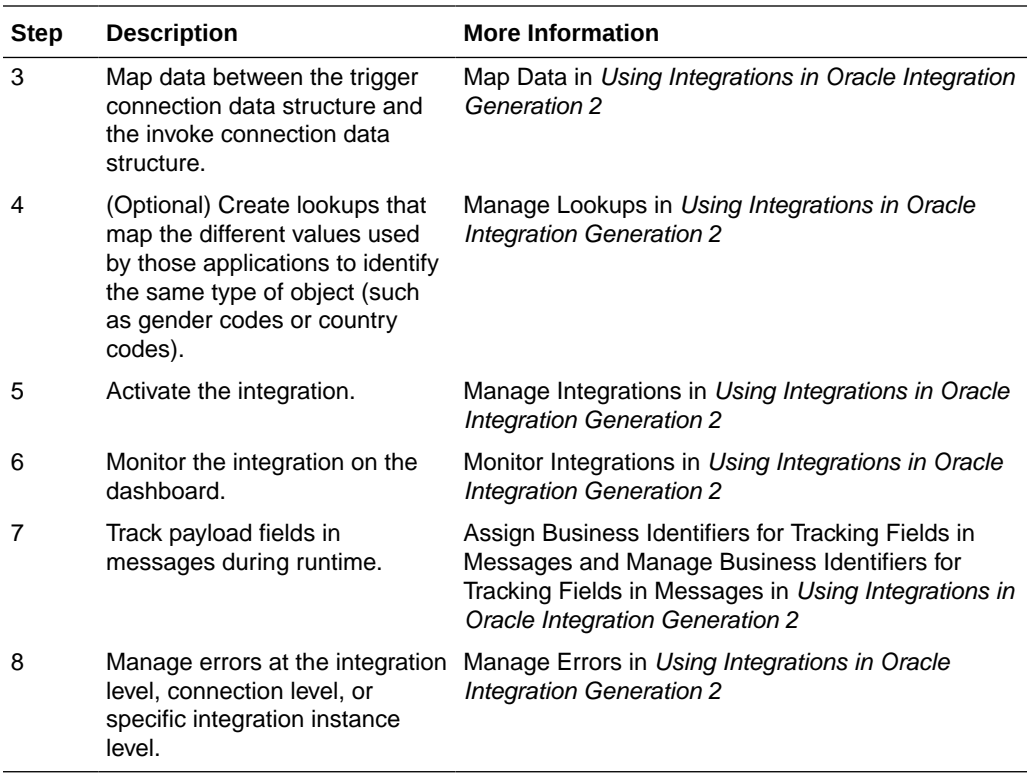

# Create an Oracle Advanced Queuing (AQ) Adapter Connection

A connection is based on an adapter. You define connections to the specific cloud applications that you want to integrate.

### **Topics:**

<span id="page-9-0"></span>2

- Prerequisites for Creating a Connection
- Create a Connection

# Prerequisites for Creating a Connection

You must satisfy the following prerequisites to create a connection with the Oracle Advanced Queuing (AQ) Adapter:

- Associate the database schema with the business event system queue type. This is because Oracle Advanced Queueing (AQ) supports only the business event system queue.
- Know the Oracle System Identifier (SID) for the Oracle Advanced Queueing (AQ) server.
- Know the Oracle Advanced Queueing (AQ) server host name or IP address and the port number.
- Know the user name and password for the Oracle Advanced Queueing (AQ) server.

## Create a Connection

Before you can build an integration, you have to create the connections to the applications with which you want to share data.

To create a connection in Oracle Integration:

- **1.** In the left navigation pane, click **Home** > **Integrations** > **Connections**.
- **2.** Click **Create**.

#### **Note:**

You can also create a connection in the integration canvas of:

- An orchestrated integration (See Define Inbound Triggers and Outbound Invokes.)
- A basic routing integration (See Add a Trigger (Source) Connection.)
- **3.** In the Create Connection Select Adapter dialog, select the adapter to use for this connection. To find the adapter, scroll through the list, or enter a partial or full name in the

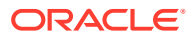

<span id="page-10-0"></span>**Search** field and click Q

**Search**.

- **4.** In the Create Connection dialog, enter the information that describes this connection.
	- **a.** Enter a meaningful name to help others find your connection when they begin to create their own integrations. The name you enter is automatically added in capital letters to the **Identifier** field. If you modify the identifier name, don't include blank spaces (for example, SALES OPPORTUNITY).
	- **b.** Enter optional keywords (tags). You can search on the connection keywords on the Connections page.
	- **c.** Select the role (direction) in which to use this connection (trigger, invoke, or both). Only the roles supported by the adapter are displayed for selection. When you select a role, only the connection properties and security policies appropriate to that role are displayed on the Connections page. If you select an adapter that supports both invoke and trigger, but select only one of those roles, you'll get an error when you try to drag the adapter into the section you didn't select. For example, let's say you configure a connection for the Oracle Service Cloud (RightNow) Adapter as only an **invoke**. Dragging the adapter to a **trigger** section in the integration produces an error.
	- **d.** Enter an optional description of the connection.
- **5.** Click **Create**.

Your connection is created. You're now ready to configure the connection details, such as connection properties, security policies, connection login credentials, and (for certain connections) agent group.

## Configure Connection Properties

Use this procedure to configure the connection properties for the Oracle Advanced Queuing (AQ) Adapter.

- **1.** Go to the **Connection Properties** section.
- **2.** Complete these fields:
	- **a.** In the **Host** field, enter the host name for the Oracle Advanced Queueing (AQ) server.
	- **b.** In the **Port** field, enter the Oracle Advanced Queueing (AQ) server communications port number.
	- **c.** In the **SID** field, enter the Oracle System Identifier (SID) for the Oracle Advanced Queueing (AQ) server.
	- **d.** In the **Service Name** field, enter the logical representation of a service used for client connections.

## Configure Connection Security

Use this procedure to configure security for your Oracle Advanced Queuing (AQ) Adapter connection.

**1.** Go to the **Security** section.

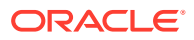

The **Security Policy** field displays **Username Password Token**. This value cannot be changed.

- <span id="page-11-0"></span>**2.** Complete these fields:
	- **a.** In the **Username** field, enter the user name for the Oracle Advanced Queueing (AQ) server account.
	- **b.** In the **Password** field, enter the password for the Oracle Advanced Queueing (AQ) server account.
	- **c.** In the **Confirm Password** field, enter the password for the Oracle Advanced Queueing (AQ) server account.

### Configure an Agent Group

Configure an agent group for accessing the service hosted on your premises behind the fire wall.

**1.** Click **Configure Agents**.

The Select an Agent Group page appears.

- **2.** Click the name of the agent group.
- **3.** Click **Use**.

To configure an agent group, you must download and install the on-premises connectivity agent. See Download and Run the Connectivity Agent Installer and About Connectivity Agents and Integrations Between On-Premises Applications and Oracle Integration in *Using Integrations in Oracle Integration Generation 2*.

### Test the Connection

Test your connection to ensure that it's configured successfully.

**1.** In the page title bar, click **Test**. What happens next depends on whether your connection uses a Web Services Description Language (WSDL) file.

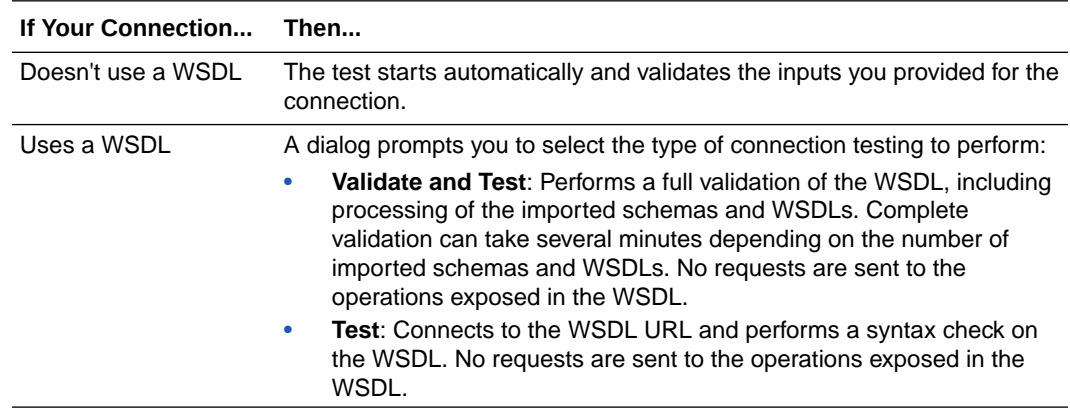

- **2.** Wait for a message about the results of the connection test.
	- If the test was successful, then the connection is configured properly.
	- If the test failed, then edit the configuration details you entered. Check for typos, verify URLs and credentials, and download the diagnostic logs for additional details. Continue to test until the connection is successful.

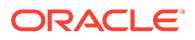

**3.** When complete, click **Save**.

# <span id="page-13-0"></span>Add the Oracle Advanced Queuing (AQ) Adapter Connection to an Integration

When you drag the Oracle Advanced Queuing (AQ) Adapter into the trigger or invoke area of an integration, the Adapter Endpoint Configuration Wizard appears. This wizard guides you through the configuration of the Oracle Advanced Queuing (AQ) Adapter endpoint properties.

These topics describe the wizard pages that guide you through configuration of the Oracle Advanced Queuing (AQ) Adapter as an trigger and invoke in an integration.

#### **Topics:**

- **Basic Info Page**
- Dequeue Operations or Enqueue Operations Page
- **[Summary Page](#page-16-0)**

## Basic Info Page

You can enter a name and description on the Basic Info page of each adapter in your integration.

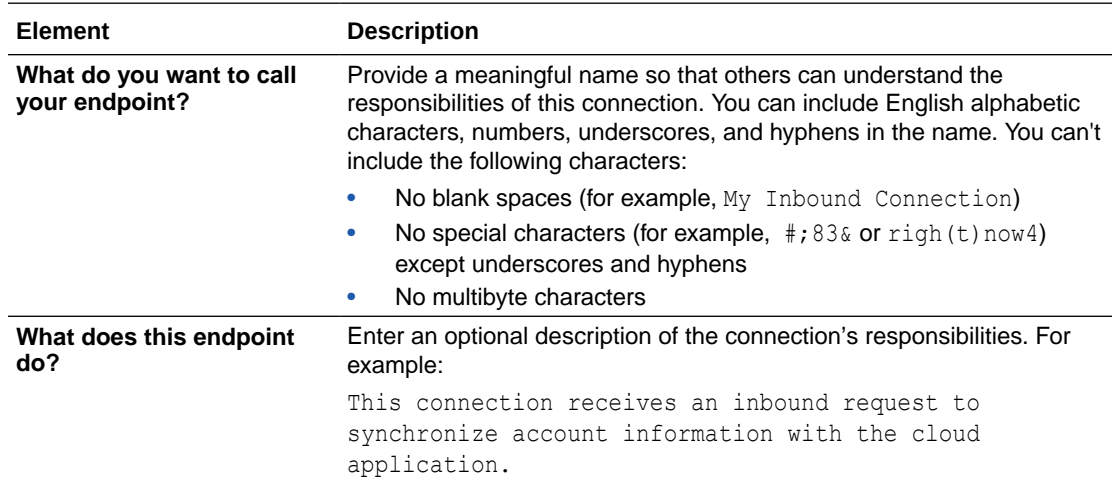

## Dequeue Operations or Enqueue Operations Page

Enter the Oracle Advanced Queuing (AQ) Adapter trigger dequeue operation properties or invoke enqueue operation properties for your integration. For dequeue operations, you can select the database schema and queue name. For enqueue operations, you can select to use an existing schema or no schema (message is sent in opaque format).

The database schema must be associated with the raw, object, or business event system queue type.

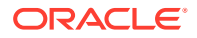

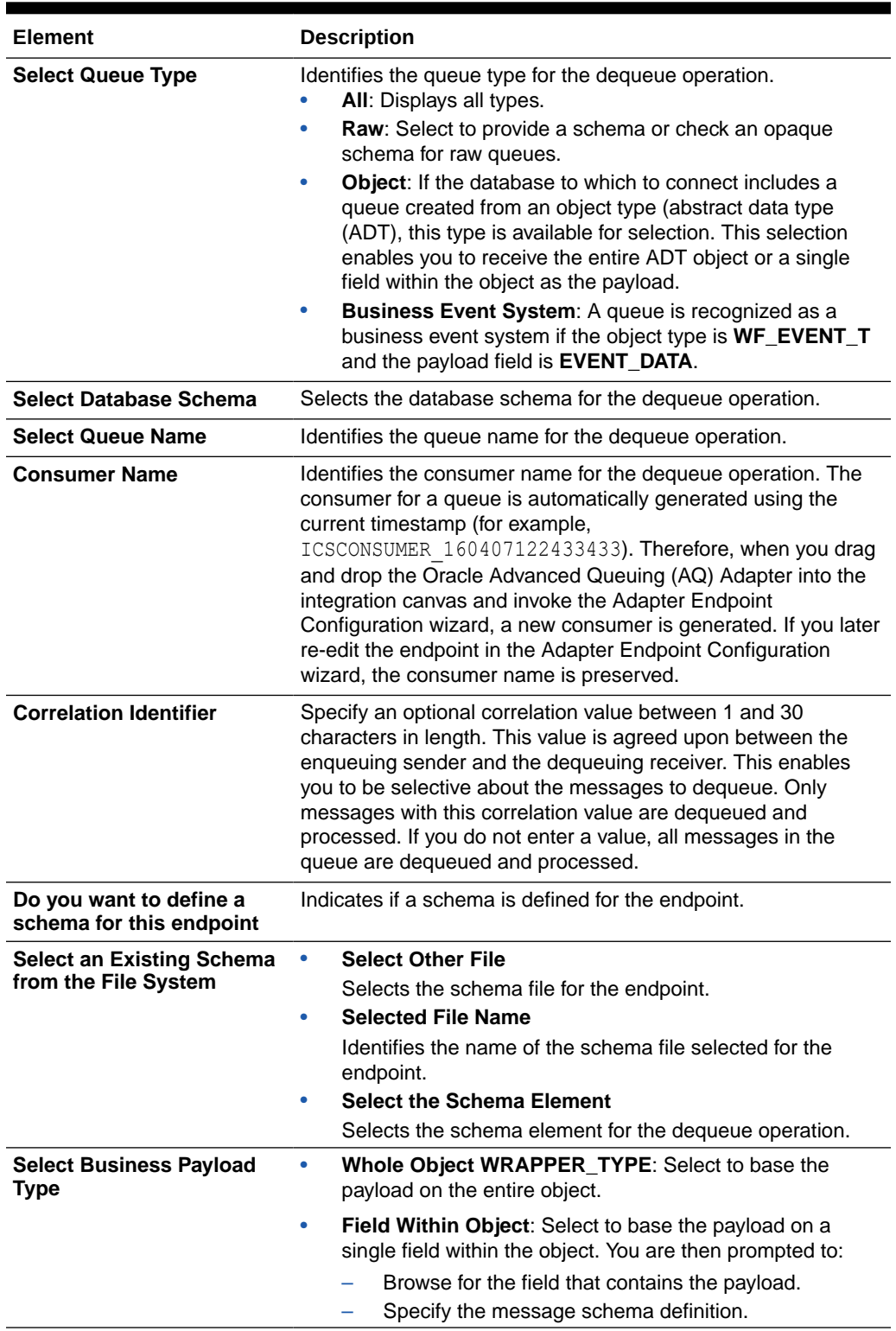

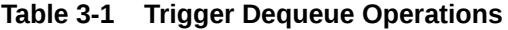

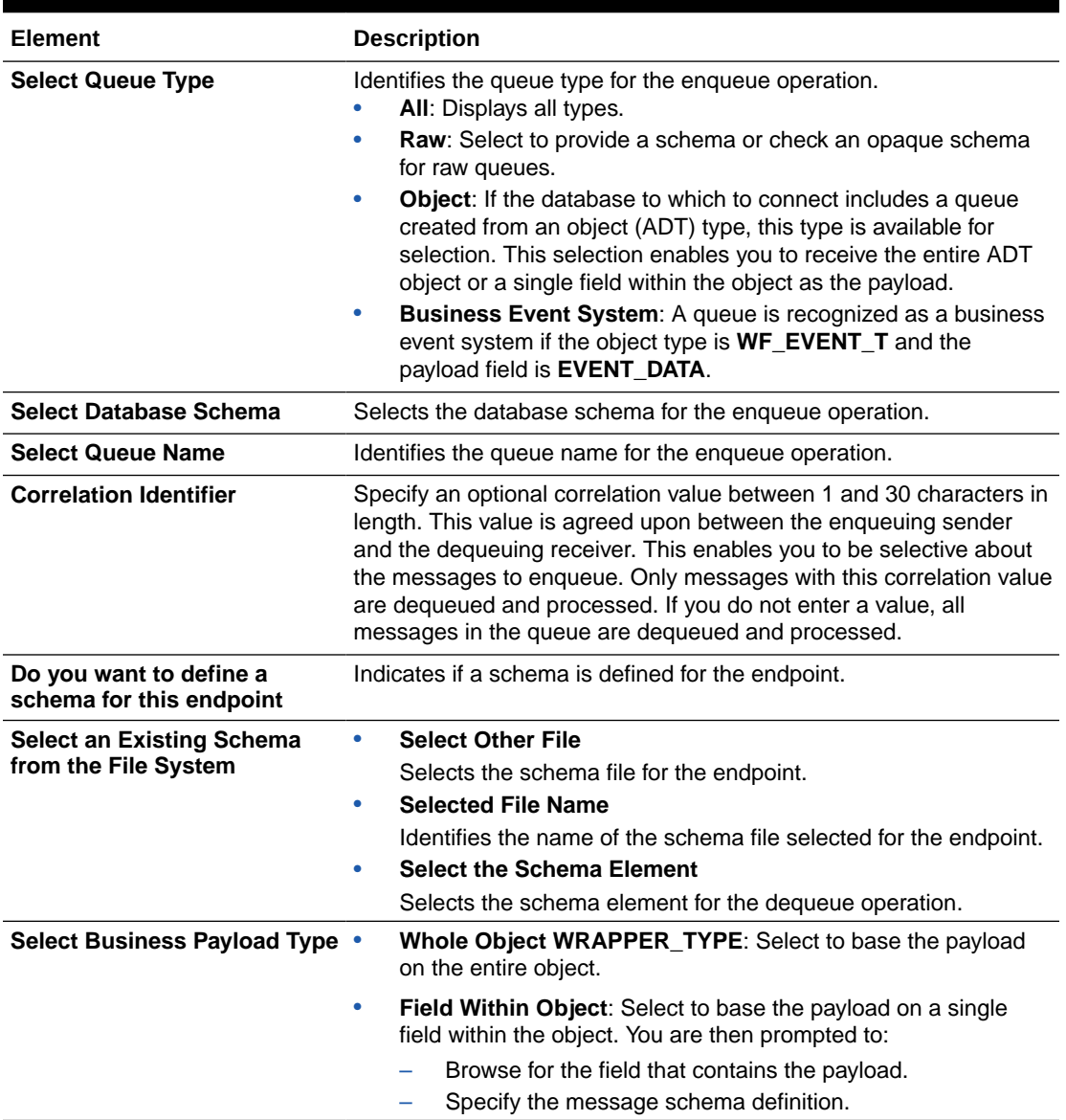

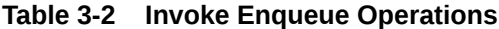

# <span id="page-16-0"></span>Summary Page

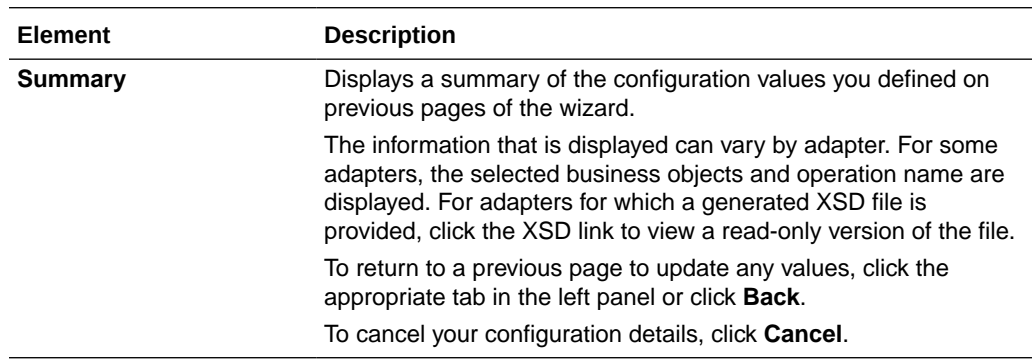

You can review the specified adapter configuration values on the Summary page.

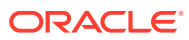

# <span id="page-17-0"></span>4

# Implement Common Patterns Using the Oracle Advanced Queuing (AQ) Adapter

You can use the Oracle Advanced Queuing (AQ) Adapter to implement the following common patterns.

#### **Topics:**

• Route Business Event Data to an Oracle Advanced Queue

## Route Business Event Data to an Oracle Advanced Queue

This use case describes how the data for an on-premises application's two business events (the on-premises applications can be Oracle Siebel, Oracle E-Business Suite, and so on) can be routed to their respective AQs. The Oracle Advanced Queuing (AQ) Adapter consumes these messages in Oracle Integration.

### **Note:**

This use case is provided for explanation purposes. Your actual use case and setup may differ.

On-premises application's database (Oracle database) configuration setup requirements:

- **1.** Ensure that the database user has the necessary privileges on the AQ packages (for this example, HR user).
- **2.** Create an object type in the database.

```
CREATE TYPE WF_EVENT_T AS OBJECT (
    EVENT_DATA CLOB
);
```
This is a one time activity to define the object type for the business event system queues.

**3.** For this example, two queues (ACCOUNT  $Q$  and CONTACT  $Q$ ) are used where two application events messages are available. Create these necessary queues and queues tables. The queues table payload type should be the WF\_EVENT\_T type created in Step 2. The following sample scripts are provided (for this example, the HR user is used).

```
EXECUTE dbms aqadm.create queue table(queue table =>
'ACCOUNT Q TAB', multiple consumers => true, queue payload type =>
'HR.WF_EVENT_T');
```

```
EXECUTE dbms aqadm.create queue(queue name=>'ACCOUNT Q', queue table =>
'ACCOUNT Q TAB', retention time => 86400);
```
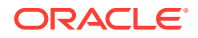

```
EXECUTE dbms aqadm.start queue('ACCOUNT Q');
EXECUTE dbms aqadm.create queue table(queue table =>
'CONTACT Q TAB', multiple consumers => true, queue payload type =>
'HR.WF_EVENT_T');
EXECUTE dbms aqadm.create queue(queue name=>
'CONTACT Q', queue table => 'CONTACT Q TAB', retention time => 86400);
EXECUTE dbms aqadm.start queue('CONTACT Q');
```
Integration-related configurations:

**1.** Build two integrations using the Oracle Advanced Queuing (AQ) Adapter as a trigger. Each integration consumes messages from the respective queues. While configuring the Oracle Advanced Queuing (AQ) Adapter, XML schema can also be defined for each queue to define the payload structure.

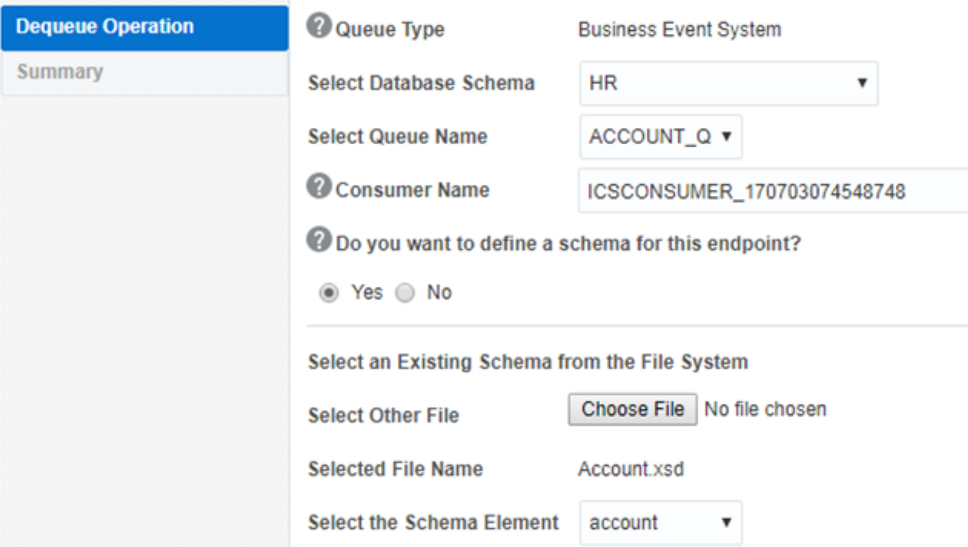

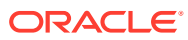

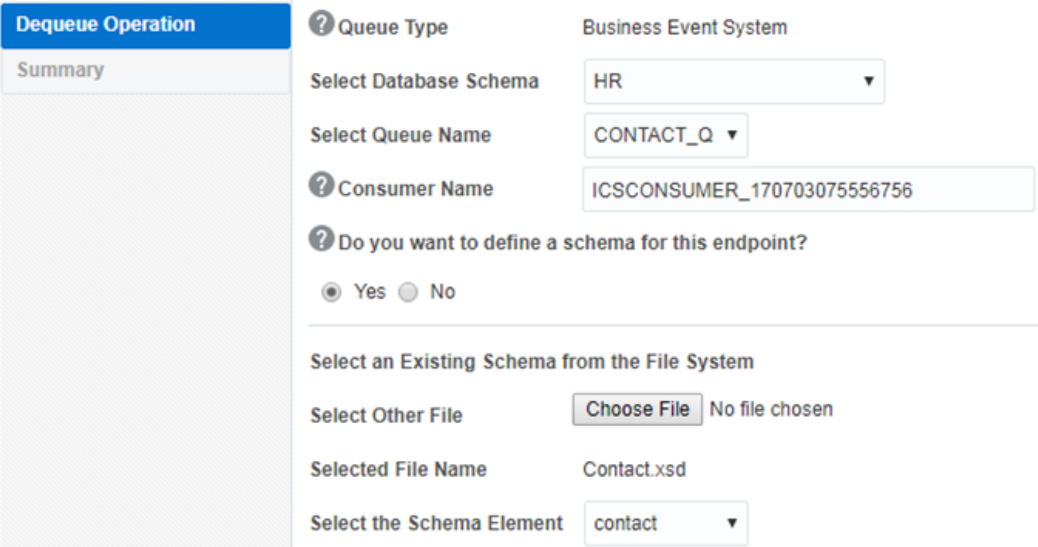

**2.** Perform mappings for each integration based on the defined XML schema for the payload structure.

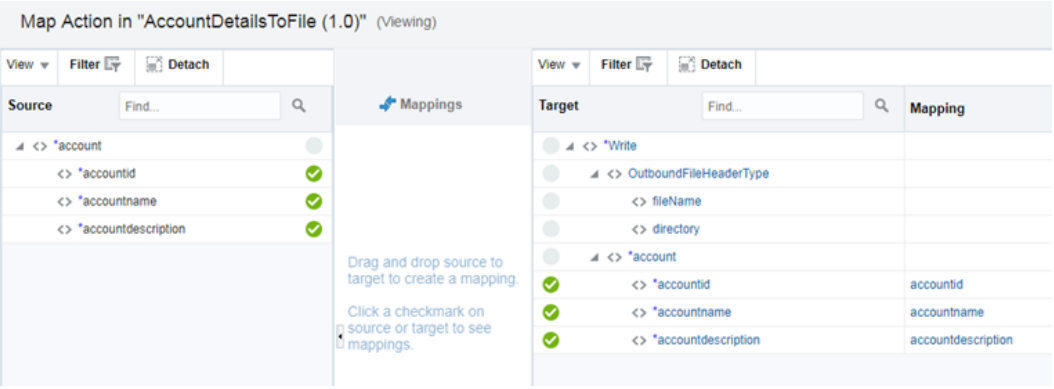

Map Action in "ContactDetailsToFile (1.0)" (Viewing) View  $\textstyle\star$  Filter  $\overline{\mathbb{E}_T^*}$   $\quad \overline{\mathbb{H}}$  Detach View  $\mathbf{v}$  Filter  $\overline{\mathbb{F}_T}$  $\sum_{i=1}^{n}$  Detach  $\hbox{\ensuremath{\mathsf{Q}}}_\text{\tiny L}$  $\clubsuit$  Mappings Source Find. **Target** Find.  $Q$  Mapping  $\mathcal{A}~\Leftrightarrow~^{\star}\mathsf{contact}$  $\Box$   $\angle$  <> \*Write ◎ <> \*contactid # <> OutboundFileHeaderType <> \*addressline1 ◙ <> fileName <> "addressline2  $\bullet$ <> directory  $\Leftrightarrow$  \*state  $\mathcal{A}\iff$  "contact Drag and drop source to<br>target to create a mapping.  $\bullet$ <> \*country <> "contactid contactid Click a checkmark on<br> **D** source or target to see<br> **D** mappings.  $\bullet$ <> \*addressline1 addressline1 ◉ <> \*addressline2 addressline2  $\langle \rangle$  \*state  $\Leftrightarrow$  \*country

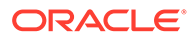